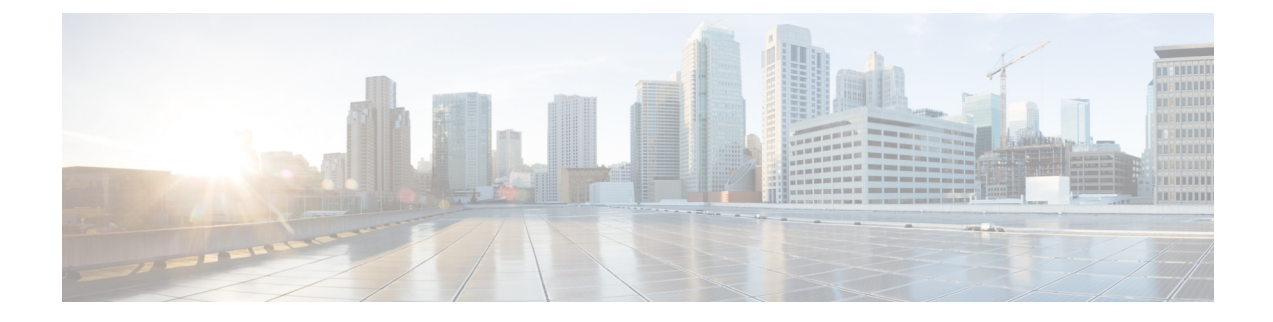

# **Diretório pessoal e corporativo**

- Configuração do diretório corporativo, na página 1
- Configuração do diretório pessoal, na página 1
- Configuração de entradas do diretório pessoal do usuário, na página 2

# **Configuração do diretório corporativo**

O Diretório corporativo permite a um usuário procurar números de telefone dos colegas de trabalho.Para usar esse recurso, é preciso configurar diretórios corporativos.

Cisco Unified Communications Manager usa um diretório Lightweight Directory Access Protocol (LDAP) para armazenar informações de autenticação e autorização sobre os usuários de aplicativos Cisco Unified Communications Manager que fazem interface com Cisco Unified Communications Manager. A autenticação estabelece os direitos do usuário para acessar o sistema. A autorização identifica os recursos de telefonia que um usuário tem permissão para usar, como um ramal telefônico específico.

Os Telefones IP Cisco usam a alocação dinâmica para SecureApp no cliente e nos servidores. Isso garante que o telefone pode ler certificados maiores do que 4KB e reduz a frequência das mensagens de erro Host não encontrado quando um usuário acessa seu diretório.

Para obter mais informações, consulte a documentação da sua versão específica do Cisco Unified Communications Manager.

Depois de concluir a configuração do diretório LDAP, os usuários podem usar o serviço de Diretório corporativo no respectivo telefone para procurar os usuários no diretório corporativo.

#### **Tópicos relacionados**

Documentação do Cisco Unified [Communications](P881_BK_C136782F_00_cisco-ip-phone-8800_series_preface1.pdf#nameddest=unique_8) Manager

# **Configuração do diretório pessoal**

O Diretório pessoal permite que o usuário armazene um conjunto de números pessoais.

O Diretório pessoal consiste nos seguintes recursos:

- Lista de endereços pessoal (PAB)
- Discagens rápidas
- Ferramenta de sincronização de lista de endereços (TABSynch)

Os usuários podem usar estes métodos para acessar os recursos do Diretório pessoal:

- Em um navegador da Web os usuários podem acessar os recursos PAB e Discagem rápida do Cisco Unified Communications Portal de Ajuda.
- No Telefone IP Cisco: escolha **Contatos** para pesquisar no diretório corporativo ou na lista de endereços pessoal do usuário.
- Em um aplicativo do Microsoft Windows os usuários podem usar a ferramenta TABSynch para sincronizar suas PABs com a lista de endereços do Microsoft Windows (WAB). Os clientes que querem usar a lista de endereços do Microsoft Outlook (OAB) devem começar pela importação dos dados da OAB para a WAB. O TabSync poderá, então, ser usado para sincronizar o WAB com o Diretório pessoal. Para obter instruções sobre o TABSync, consulte Baixar o Sincronizador de lista de endereços do Telefone IP Cisco, na página 2 e Configurar sincronizador, na página 3.

Os Telefones IP Cisco usam a alocação dinâmica para SecureApp no cliente e nos servidores. Isso garante que o telefone pode ler certificados maiores do que 4KB e reduz a frequência das mensagens de erro Host não encontrado quando um usuário acessa seu diretório.

Para garantir que os usuários do Sincronizador de lista de endereços do Telefone IP Cisco acessem somente os dados de seus usuários finais, ative o serviço Web Cisco UXL no Cisco Unified Serviceability.

Para configurar o Diretório pessoal usando um navegador da Web, os usuários devem acessar o Portal de Ajuda. Você deve fornecer aos usuários um URL e as informações para entrar no sistema.

## **Configuração de entradas do diretório pessoal do usuário**

Os usuários podem configurar entradas do diretório pessoal no Telefone IP Cisco.Para configurar um diretório pessoal, os usuários devem ter acesso ao seguinte:

- Portal de Ajuda: certifique-se de que os usuários saibam como acessar o Portal de Ajuda. Consulte [Configurar](P881_BK_C136782F_00_cisco-ip-phone-8800_series_chapter6.pdf#nameddest=unique_148) o acesso do usuário ao Portal de Ajuda para obter mais detalhes.
- Sincronizador de lista de endereços do Telefone IP Cisco: certifique-se de fornecer o instalador aos usuários. Consulte Baixar o Sincronizador de lista de endereços do Telefone IP Cisco, na página 2.

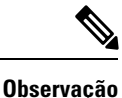

O Sincronizador de lista de endereços do Telefone IP Cisco é suportado apenas em versões do Windows sem suporte (por exemplo, Windows XP e versões anteriores). A ferramenta não é suportada nas versões maisrecentes do Windows. No futuro, ela será removida da lista de plug-ins do Cisco Unified Communications Manager.

## **Baixar o Sincronizador de lista de endereços do Telefone IP Cisco**

Para baixar uma cópia do sincronizador e enviar a seus usuários, siga estas etapas:

П

#### **Procedimento**

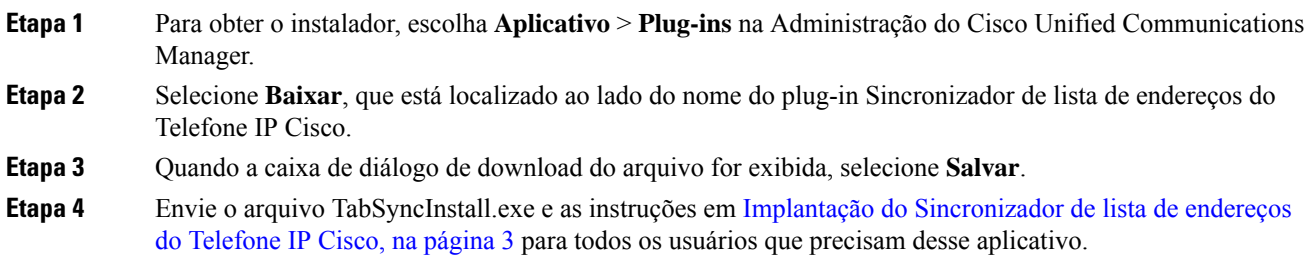

## **Implantação do Sincronizador de lista de endereços do Telefone IP Cisco**

O Sincronizador de lista de endereços do Telefone IP Cisco sincroniza dados que são armazenados em sua lista de endereços do Microsoft Windows com o diretório do Cisco Unified Communications Manager e a lista de endereços pessoal do Portal de Ajuda.

### $\boldsymbol{\mathsf{Q}}$

Para sincronizar a lista de endereços do Windows com a lista de endereços pessoal com sucesso, todos os usuários da lista de endereços do Windows devem ser inseridos na lista de endereços do Windows antes de você executar os procedimentos a seguir. **Dica**

### **Instalar sincronizador**

Para instalar o Sincronizador de lista de endereços do Telefone IP Cisco, siga estas etapas:

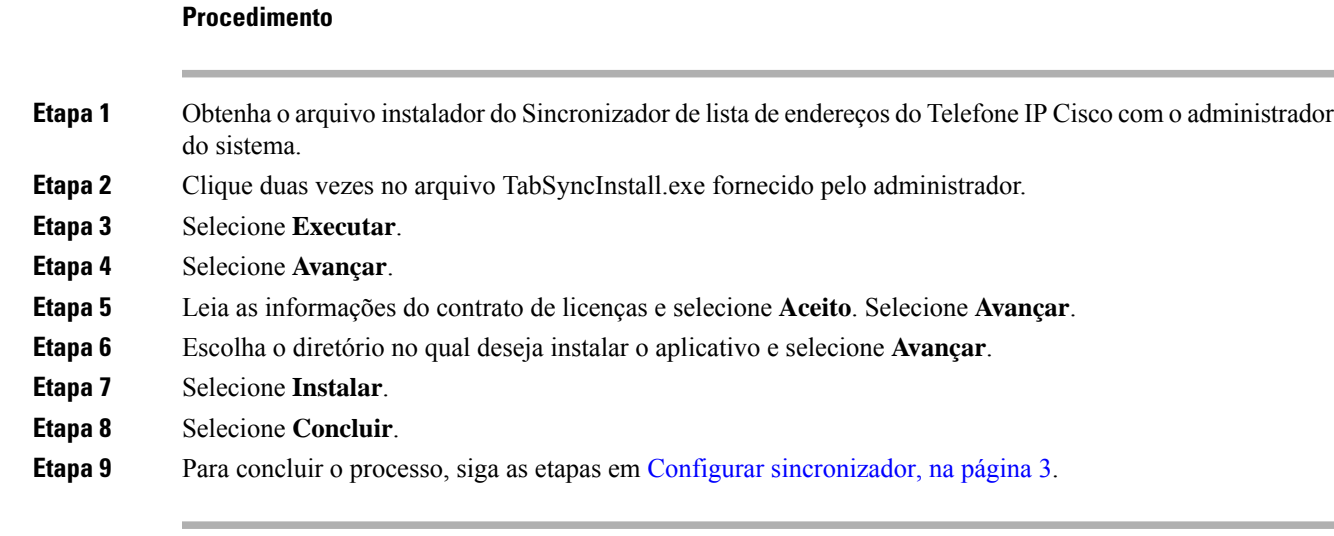

### **Configurar sincronizador**

Para configurar o Sincronizador de lista de endereços do Telefone IP Cisco, siga estas etapas:

I

### **Procedimento**

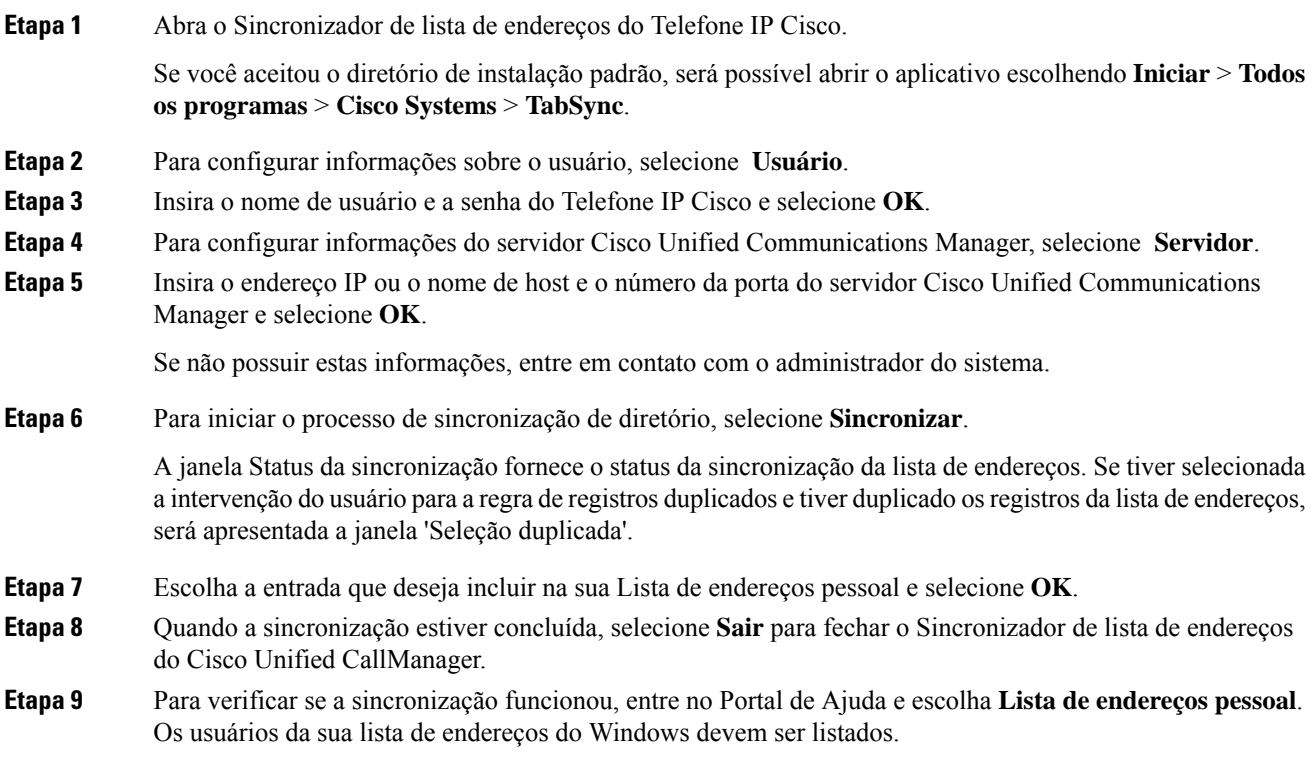

### Sobre a tradução

A Cisco pode fornecer traduções no idioma local deste conteúdo em alguns locais. Observe que essas traduções são fornecidas apenas para fins informativos e, se houver alguma inconsistência, a versão em inglês deste conteúdo prevalecerá.